タブレット PC が起動しない、インターネットにつながらない…そんな時は?

## ①電源が入らない

→対応❶ ・電池がない。電源コードがきちんと差さっているか確認。(差し込み口の近くがれ>>) に光る) →対応2·雷源を長押し(20秒)し、再度押し直してみる。 ※だめな時は学校にご連絡ください。

## ②電源は入る(白いランプが点灯)が画面が黒い

 →対応❶ ・Ctrl(コントロール キー) + Alt(オルト キー) + Delete(デリート キー)を押す。 ・(ロック、サインアウト、パスワードの変更、タスクマネージャー)などの文字が出てくる。 ・右下の電源のマーク【 】から再起動・シャットダウンを試す。 →対応2 ・電源を長押し(20秒)し、再度押し直してみる。

※だめな時は学校にご連絡ください。

## ③ログイン(起動)、Wi-Fi 接続、貸出ルーター(Wi-Fi)、

## Google classroom などについて

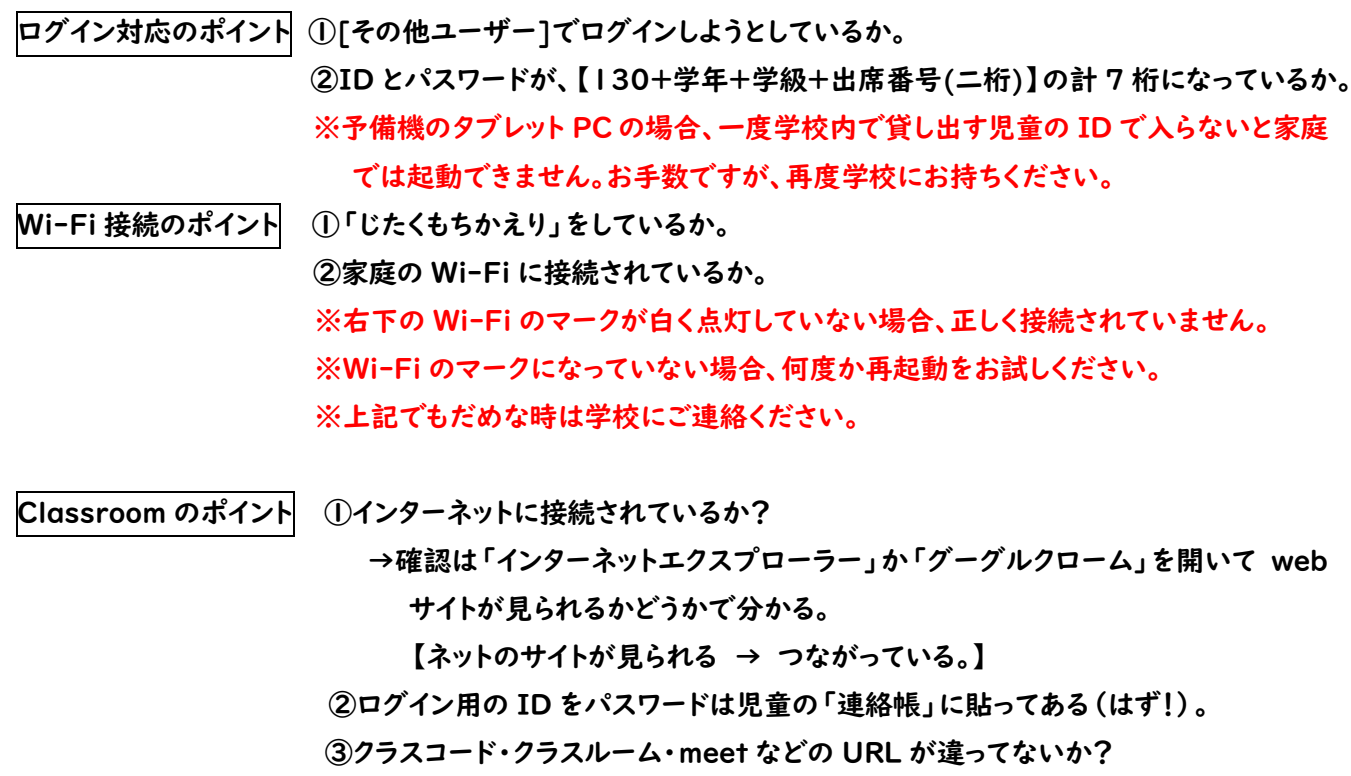